## Class B Radio Frequency

## Federal Communications Commission Radio Frequency Interference

## Statement Warning:

Note: This equipment has been found to comply with the limits for a Class B digital device, pursuant to Part 15 of the FCC rules. These limits are designed to provide reasonable protection against harmful interference in a residential installation. This equipment generates, uses, and can radiate radio frequency energy and. may cause harmful interference to radio communications.

However, there is no guarantee that interference will not occur in a particular installation absolutely following the regulations. If this equipment docs cause harmful interference to radio or television reception, that tan be determined by turning the equipment off and on, the user is encouraged to correct the interface by one or more of the following measures:

- Reorient or relocate the receiving antenna. Increase the distance between the equipment and the receiver.
- Connect the equipment to an outlet on a different circuit to the one the receiver is connected to.
- Consult your dealer or an experienced radio-TV technician for help.

### Note:

 $\mathbb{R}^2$ 

The user may lose the right to operate this device by making any changes or modification not approved by the authorized department.

### DOC COMPLIANCE

These digital apparatus docs not exceed the Class B limits for radio noise emissions from digital apparatus set out in the Radio Interference Regulations of the Canadian Department of Communications.

PRESTIGIO P153

SK

# 1. Úvod

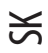

 $\Box$ 

# 1.1 Technická špecifikácia:

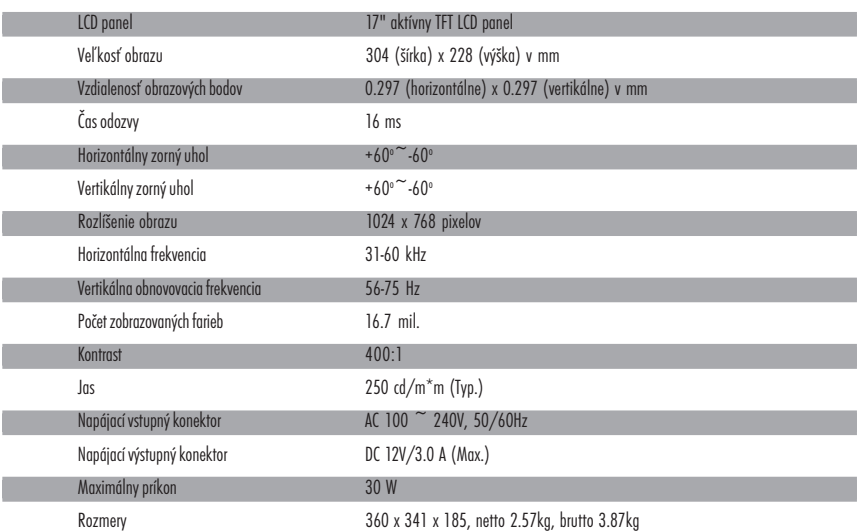

## 1.2 Zoznam príslušenstva

Pred použitím LCD monitora skontrolujte či sa v balení nachádza nasledovné príslušenstvo:

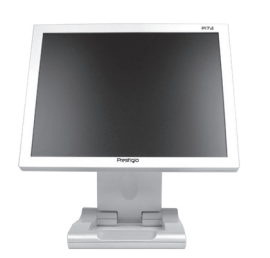

TFT LCD monitor Sieťový kábel Adaptér

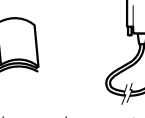

r.<br>Na

Užívateľský manuál VGA kábel<br>پیمرهای کلی

 $\sqrt{1}$ 

 $\overline{\phantom{a}}$  $\overline{\phantom{0}}$ 

## 2. Nastavenie LCD panelu

 $\begin{array}{c|c|c|c|c} \hline \quad \quad & \quad \quad & \quad \quad & \quad \quad \\ \hline \end{array}$ 

## 2.1 Použitie postranného ovládacieho panela

### LED kontrolka: Keď svieti, monitor je zapnutý.

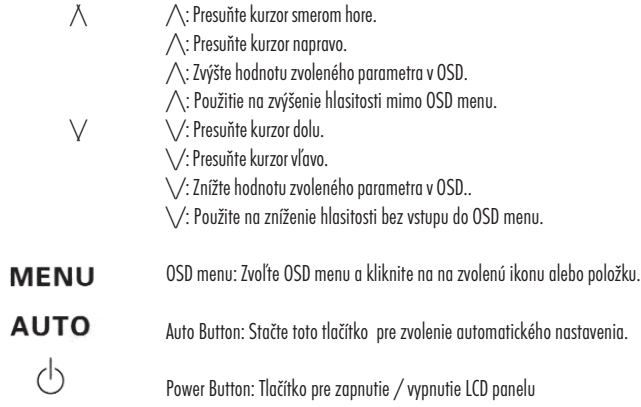

## 2.2. Použitie On-Screen displeja (OSD)

#### Pre nastavenie:

a. Stlačte MENU pre vstup/výstup z OSD manuálu. b. Použitie /\ / \/v pre výber OSD ikony, ktorú chcete nastavovať. c. Stlačte MENU a použite  $\bigwedge/\bigvee$  pre výber položiek. d. Stlačte MENU a použite /\ / \/ pre výber hodnôt.

## 2.3 Hlavné menu

2.3.1 Menu LCD panelu

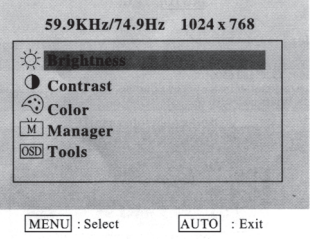

2.3.2 Jas LCD panelu Nastavenie jasu LCD panelu

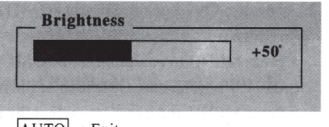

AUTO : Exit

PRESTIGIO P153

 $\overline{1}$ 

21

SK

 $\mathsf{L}$ 

2.3.3. Kontrast Nastavenie kontrastu LCD panelu.

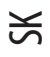

 $\begin{array}{c|c|c|c|c} \hline \quad \quad & \quad \quad & \quad \quad & \quad \quad \\ \hline \end{array}$ 

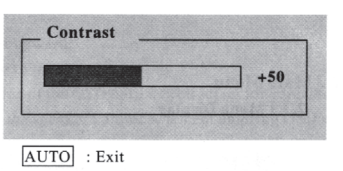

2.3.4. Farba

Nastavte farby výberom z prednastavených možností na 9300°, 7500° alebo 6500°. RGB hodnoty môžete tiež zmeniť manuálnym nastavením.

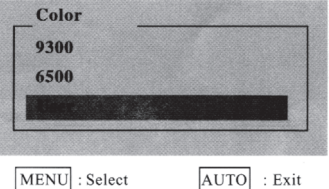

2.3.4.1 Užívateľské

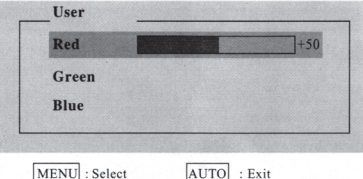

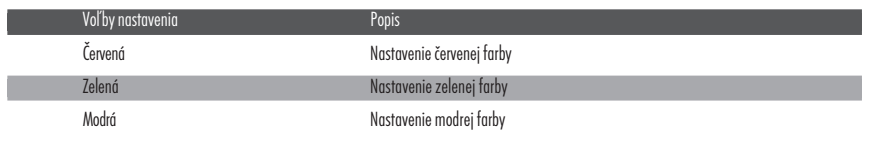

2.3.5 Manažérske

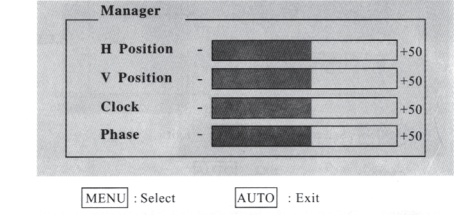

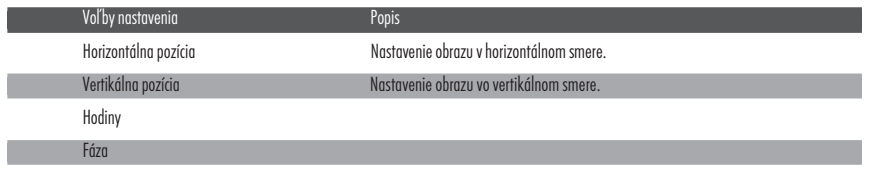

22 PRESTIGIO P153

 $\overline{1}$ 

I

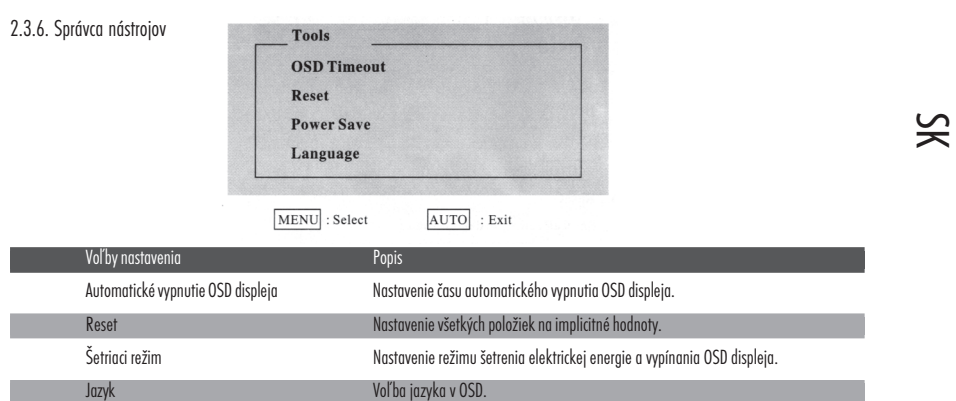

### 2.3.6.1 Automatické vypnutie OSD.

Nastavenie času automatického vypnutia OSD.

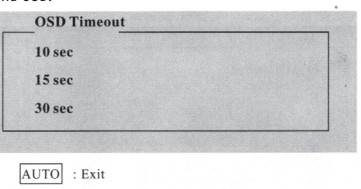

2.3.6.2 Reset

 $\hfill\Box$ 

Nastavenie všetkých položiek na implicitné hodnoty.

All Reset

2.3.6.3 Šetriaci režim

Nastavenie režimu šetrenia alektrickej energie a vypínania OSD displeja.

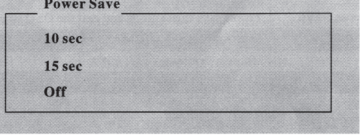

AUTO : Exit

2.3.6.4 Jazyk Voľba jazyka v OSD.

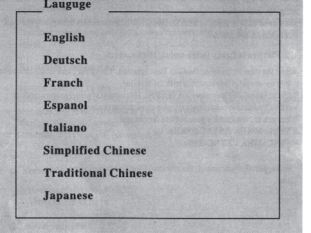

 $\overline{\text{AUTO}}$  : Exit

PRESTIGIO P153

 $\overline{\phantom{a}}$ 

23

## 3. Odstránenie možných problémov

#### O1: Na monitore nie je žiaden obraz.

LED kontrolka nesvieti: Skontrolujte či je elektrický kábel správne zapojený.

LED kontrolka svieti na červeno: Skontrolujte či je video kábel správne zapojený. Skontrolujte či je počítač zapnutý.

LED kontrolka svieti na zeleno: Skontrolujte či HSYNC frekvencia nie je nastavená mimo rozsah. Skontrolujte či je počítač zapnutý. Nastavte svietivosť a kontrast.

#### O2: Zlá ostrosť obrazu

SK

Nastavte monitor pomocou funkcie automatického nastavenia (Auto Tune). Skontrolujte hodiny počítača či sú kompatibilné s monitorom. Obidve video LED kontrolky (H-SYNC -horizontálna synchronizácia a V-SYNC - vertikálna synchronizácia) vykazujú využívanie energie, ak je spotreba energie v limitoch:

H SYNC>80 kHz, H SYNC<29 kHz

V SYNC>75 Hz,V SYNC<55 Hz

\* Naše odporúčanie: Ak monitor nebudete dlhšie používať, radšej ho vypnite.

## 4. Technické informácie

### Výstraha:

Pretože niektoré komponenty vo vnútri monitora môžu spôsobiť úraz elektrickým prúdom, kryt monitora by mala otvárať iba kvalifikovaná osoba. Neotvárajte kryt monitora bez pomoci.

Ak monitor vyžaduje opravu, kontaktujte predajcu alebo autorizované servisné stredisko. Aby ste predišli riziku vzniku požiaru alebo úrazu elektrickým prúdom, monitor nevystavujte dažďu alebo vlhkosti.

#### Vlastnosti:

Čistá váha: približne 2.57 kg Bezpečnostné štandardy: FCC-B/UL/CSA/TUV-GS/CE/MPRH/TCO (pri vybraných položkách) Maximálny horizontálny uhol natočenia: celkovo 330° Maximálny uhol natočenia smerom hore : 25° Maximálny uhol nakloneniasmerom nadol : 5°

#### Obnovovacia frekvencia:

1. Horizontálna: max. 80 kHz 2. Vertikálna: max. 75 Hz

Napájanie

AC vstup: 100-240V striedavé, 60/50 Hz, 1,1 A

Okolité prostredie:

1. Prevádzková teplota: 0°C - 40°C

- 2. Prevádzková vlhkosť: 10% 85%
- 3. Skladovacia teplota: -20°C + 65°C
- 4. Skladovacia vlhkosť: 5% 90%